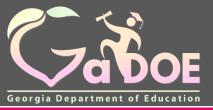

Richard Woods, Georgia's School Superintendent "Educating Georgia's Future"

gadoe.org

# MyGaDOE Portal Provisioning for Security Officers

Presented by Chris Rivera

**GaDOE Helpdesk Manager** 

# **MyGaDOE Portal Provisioning Basics**

- Based on User Self-Provisioning
- Organization Security Officer Approvals
- Application Security Officer Approvals

# **User Self Provisioning**

- Request a New Account
- Add or Remove Organizational Roles
- Add or Remove Application Roles
- Change/Update Account Information
- Change Passphrase

# **Organization Security Officer**

- Review/Approve requests for user access under assigned organization.
- Add new users under assigned organization.
- Modify account status (Suspend, Un-Suspend, Terminate) under assigned organization.
- Reset passphrases for users under assigned organization.

# **Application Security Officer Approvals**

• Review/Approve requests for user access to their assigned application regardless of user's assigned organization.

# **Provisioning Workflow**

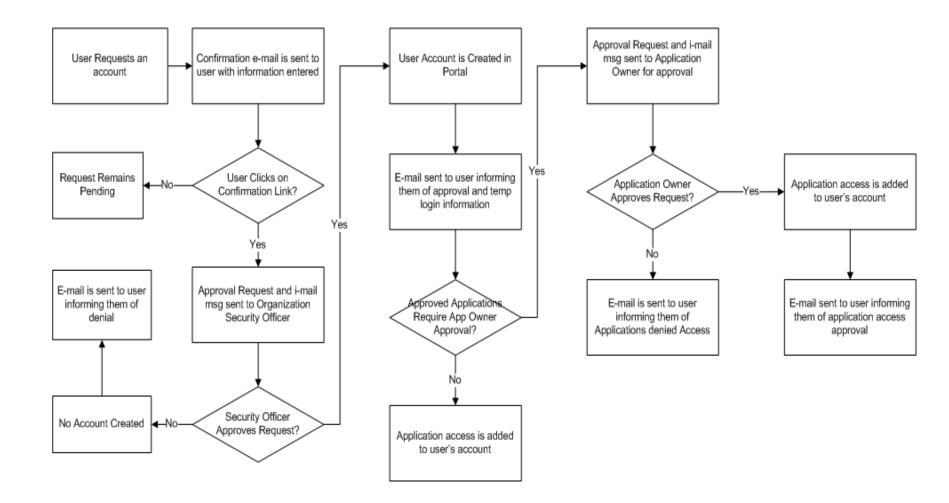

# **Signing Up for a Portal Account**

#### **New User Registration Wizard**

- Step 1 Enter User Information
- Step 2 Select Districts And Roles
- Step 3 Select Applications And Roles
- Step 4 Request Submission Summary

#### MyGaDOE

|                                                                                | Please Log In                 | Helpful links     MyGaDOE Online Guide |
|--------------------------------------------------------------------------------|-------------------------------|----------------------------------------|
| // <b>~</b>                                                                    | ••                            | GaDOE Public Website                   |
|                                                                                | Username:                     | Information Systems                    |
|                                                                                | Password:                     | AYP & NCLB                             |
|                                                                                |                               | 🔶 <u>Georgia Standards</u>             |
| Georgia Department of Education                                                | I forgot my passphrase! Login | Data Collections                       |
| Richard Woods, Georgia's School Superintendent<br>"Educating Georgia's Future" |                               | Financial Reports                      |
|                                                                                | Or sign up for an account     | Report Card                            |

This website requires Cookies be enabled in your browser.

| ol Superintendent | STEP 1                                                                           | STEP 2                                | STEP 3                        | STEP 4                    |
|-------------------|----------------------------------------------------------------------------------|---------------------------------------|-------------------------------|---------------------------|
| II                | Enter User Information                                                           | Select Districts And Roles            | Select Applications And Roles | Request Submission Summar |
|                   | Step 1                                                                           |                                       |                               |                           |
| gin               | Enter information about you First Name: Last Name: Email Address: Confirm Email: | ırself:                               |                               |                           |
|                   | Teacher ID:                                                                      | nerID used for teacher verification o |                               |                           |

Enter Name and e-mail Address.

E-mail address is also Portal Login ID.

Teacher ID allows for automatic account creation should information match from previous CPI collection.

| STEP                                  | STEP 1 STEP 2 STEP 3                                                  |                            |      | STEP 4                                                                                      |                                  |  |
|---------------------------------------|-----------------------------------------------------------------------|----------------------------|------|---------------------------------------------------------------------------------------------|----------------------------------|--|
| Enter User Ir                         | nformation                                                            | Select Districts And Ro    | oles | Select Applications And Roles                                                               | Request Submission Summary       |  |
|                                       |                                                                       |                            |      |                                                                                             |                                  |  |
| Step 2                                |                                                                       |                            |      |                                                                                             |                                  |  |
| Select an Or                          | ganization:                                                           |                            |      | a list of District Organizational R                                                         |                                  |  |
| To select a Sc                        | hool, first choo                                                      | se a District              | Tov  | view Organization/Application Ro                                                            | ole Mapping, click <u>here</u> . |  |
| Olistrict                             | Berrien Cour                                                          | nty 🗸                      |      |                                                                                             |                                  |  |
| School Berrien High School            |                                                                       |                            |      |                                                                                             |                                  |  |
| To select a Div<br>Agency<br>Departme | onal Organizati                                                       | e an Agency<br>Hose a Dept |      |                                                                                             |                                  |  |
| 최GTID Coord                           | ected Organ<br>fficer<br>tor - School<br>Coach - Gr:<br>dinator - GT: | ization:                   | Clic | rrent Role Assignments (pe<br>:k on a 칍 to Remove that role.<br>ncipal(Berrien High School) |                                  |  |

Select appropriate Organization: District, DOE Agency, or Other. Available Organizations appear in appropriate drop down boxes.

Next select appropriate Organization Role from provided list. List is dependent on Organization selected.

To add a role assignment click on green "+" sign to the left of role.

# Based on Organizational role selected, a default set of application roles will automatically be added to profile.

| STEP 1                                                               | STEP 2                     |                                                                                        | STEP 3                       | STEP 4                                      |  |  |
|----------------------------------------------------------------------|----------------------------|----------------------------------------------------------------------------------------|------------------------------|---------------------------------------------|--|--|
| Enter User Information                                               | Select Districts And Roles |                                                                                        | Select Applications And Role | Request Submission Summary                  |  |  |
| tep 3                                                                |                            |                                                                                        |                              |                                             |  |  |
| elect an Application Role:                                           |                            |                                                                                        | -                            | /Application Role Mapping, click <u>her</u> |  |  |
|                                                                      |                            | Click                                                                                  | ent Application Role Assignr | ments (per Application):                    |  |  |
| lick on a 🗄 to see list of roles<br>lick on a 🗟 to select that role. | ion mac apprecision        | Scho                                                                                   | ol System User(Central Dir   | ectory)                                     |  |  |
| AYP/NCLB                                                             |                            | PSA Principal(Exceptional Students)                                                    |                              |                                             |  |  |
| CAR                                                                  |                            | GSSIS(GASIS: Reporting)                                                                |                              |                                             |  |  |
| Central Directory                                                    |                            | bldg(Georgia Testing Identifier)                                                       |                              |                                             |  |  |
| Exceptional Students                                                 |                            | Unit Builder(GSO Unit Builder)린                                                        |                              |                                             |  |  |
|                                                                      |                            | PD Users(Professional Development)원<br>School Administrator(Professional Development)원 |                              |                                             |  |  |
|                                                                      |                            | School User(Student Profile)                                                           |                              |                                             |  |  |
| GASIS: Reporting                                                     |                            | Serio                                                                                  | or oser(orddene Prome)E      |                                             |  |  |
| Georgia Testing Identifie                                            | er                         |                                                                                        |                              |                                             |  |  |
| Graduation Coach Progr                                               | am                         |                                                                                        |                              |                                             |  |  |
| GSO Unit Builder                                                     |                            |                                                                                        |                              |                                             |  |  |
| Professional Developmer                                              | nt                         |                                                                                        |                              |                                             |  |  |
| Student Course Profile                                               |                            |                                                                                        |                              |                                             |  |  |
| Student Profile                                                      |                            |                                                                                        |                              |                                             |  |  |
| Student Record                                                       |                            |                                                                                        |                              |                                             |  |  |

| Apply for a GaDOE Account                                                                                     |                                                               |                                                                               |                                                                                 |  |  |  |
|----------------------------------------------------------------------------------------------------|---------------------------------------------------------------|-------------------------------------------------------------------------------|---------------------------------------------------------------------------------|--|--|--|
| STEP 1                                                                                                    | STEP 2                                                        | STEP 3                                                                        | STEP 4                                                                          |  |  |  |
| Enter User Information                                                                                        | Select Applications And Roles                                 | Request Submission Summary                                                    |                                                                                 |  |  |  |
|                                                                                                    |                                                               |                                                                               |                                                                                 |  |  |  |
| Step 3                                                                                                    |                                                               |                                                                               |                                                                                 |  |  |  |
|                                                                                                    |                                                               | To view Organizat                                                             | tion/Application Role Mapping, click <u>here</u>                                |  |  |  |
| Select an Application Role:<br>Click on a 🗄 to see list of roles for the<br>Click on a 🗟 to select that role. | at application.                                               | (per                                                                          | nt Application Role Assignments<br>Application):<br>on a 🗗 to Remove that role. |  |  |  |
| AYP/NCLB                                                                                                    |                                                               | School System User(Central<br>Directory)를                                     |                                                                                 |  |  |  |
| CAR                                                                                                    | PSAI                                                          | Principal(Exceptional Students)린                                              |                                                                                 |  |  |  |
| Central Directory                                                                                             | GSSI                                                          | S(GASIS: Reporting)=                                                          |                                                                                 |  |  |  |
| Exceptional Students                                                                                          |                                                               | Georgia Testing Identifier)린                                                  |                                                                                 |  |  |  |
|                                                                                                    |                                                               | Builder(GSO Unit Builder)                                                     |                                                                                 |  |  |  |
| බSchool Level User - User at<br>Error Report for the School wh                                                | user can see the FTE Scho                                     | sers(Professional Development)원<br>ol Administrator(Professional<br>lopment)원 |                                                                                 |  |  |  |
| GASIS: Reporting                                                                                              | Scho                                                          | ol User(Student Profile)를                                                     |                                                                                 |  |  |  |
| Georgia Testing Identifier                                                                                    |                                                               |                                                                               |                                                                                 |  |  |  |
| Graduation Coach Program                                                                                      |                                                               |                                                                               |                                                                                 |  |  |  |
| GSO Unit Builder                                                                                              |                                                               |                                                                               |                                                                                 |  |  |  |
| Professional Development                                                                                      |                                                               |                                                                               |                                                                                 |  |  |  |
| Student Course Profile                                                                                        |                                                               |                                                                               |                                                                                 |  |  |  |
| ଘିSchool Level User - User at<br>Report for the School where t                                                | a School who is principal and the<br>he user is belonging to. | user can see the Error                                                        |                                                                                 |  |  |  |
| Student Profile                                                                                               |                                                               |                                                                               |                                                                                 |  |  |  |
| Student Record                                                                                                |                                                               |                                                                               |                                                                                 |  |  |  |
|                                                                                                    |                                                               |                                                                               |                                                                                 |  |  |  |

To add additional application roles, click on "+" sign next to application and then the green "+" sign beside the appropriate role.

To remove application roles from list of those assigned, click on red "-" beside the role.

#### Review all the information entered into account setup wizard.

# If all is as required, click on the "Submit" button to submit request for approval.

| p 4<br>ummary of Request<br>First Name: Joe<br>Last Name: Doe<br>Email Address: jdoe@doe.k12.ga.us<br>Organization: Berrien High School<br>ummary of Organizations Roles Applied For Summary of Applic | ations And Roles Request Submission Summa         |
|----------------------------------------------------------------------------------------------------|---------------------------------------------------|
| Last Name: Doe<br>Email Address: jdoe@doe.k12.ga.us<br>Organization: Berrien High School<br>ummary of Organizations Roles Applied For Summary of Applic                                                | ations Applied For                                |
| First Name: Joe<br>Last Name: Doe<br>Email Address: jdoe@doe.k12.ga.us<br>Organization: Berrien High School                                                                                            | ations Applied For                                |
| Last Name: Doe<br>Email Address: jdoe@doe.k12.ga.us<br>Organization: Berrien High School<br>Summary of Organizations Roles Applied For Summary of Applic                                               | ations Applied For                                |
| Email Address: jdoe@doe.k12.ga.us<br>Organization: Berrien High School<br>Summary of Organizations Roles Applied For Summary of Applic                                                                 | ations Applied For                                |
| Organization: Berrien High School Summary of Organizations Roles Applied For Summary of Applic                                                                                                    | ations Applied For                                |
| Summary of Organizations Roles Applied For Summary of Applic                                                                                                    | ations Applied For                                |
|                                                                                                    | ations Applied For                                |
|                                                                                                    | ations Applied For                                |
| Principal Application: Stu                                                                                                    |                                                   |
| Application Role                                                                                                    |                                                   |
|                                                                                                    | ofessional Development<br>e: School Administrator |
| Application: GS<br>Application Role                                                                                                    |                                                   |
| Application: Ge<br>Application Role                                                                                                    | eorgia Testing Identifier<br>e: bldg              |
| Application: GA<br>Application Role                                                                                                    |                                                   |
| Application: Ce<br>Application Role                                                                                                    | entral Directory<br>e: School System User         |

## **Request Submittal Confirmation**

#### **Request Submittal**

Your request has been submitted. You will soon receive an email that will give you instructions on how to certify your request so that it may be processed.

# **User Certification E-mail**

| Summer.      | A Chris Rivera/TS/D0E/GAD0E | To      | <crivera@doe.k12.ga.us></crivera@doe.k12.ga.us> | 0.0 |
|--------------|-----------------------------|---------|-------------------------------------------------|-----|
| X            | 08/27/2010 07:54 AM         | cc      |                                                 |     |
|              |                             | bcc     |                                                 | 100 |
| Thursday 114 |                             | Subject | New User Request Certification                  |     |

This email is to certify a request that was submitted for access to the MyGaDOE Portal for this email address. The complete details of this request are as follows:

Requested Organization: Appling County Add Requested Org Role: CPI Coordinator Requested Application Roles: 1) Georgia Testing Identifier: dist Add 2) GSO Unit Builder: Unit Builder Add 3) Portal: Security Officer Add 4) Security Administration: Coordinator Add 5) Teacher Retirement System: School System User Add

Please click to the following link to certify the request. Processing will begin immediately after clicking the link:

Certify this request

User must click here

# **Modifying Existing Portal Account**

- Add or Remove Organizational Roles and/or Application Roles
- Change/Update Account Information
- Change Passphrase

#### Log into MyGaDOE Portal – Portal Home Page

| <b>~</b> ~ >                    | Search Districts 0-9 A B C D E F G H I J K L M N O P Q R S T U V W X Y                                                                                                    |
|---------------------------------|----------------------------------------------------------------------------------------------------|
| Zabor                           | Welcome to MyGaDOE                                                                                                    |
| Georgia Department of Education | Xou have (0) new messages. Help - Dticket   Online Documentation                                                                                                    |
| C Site Navigation               |                                                                                                    |
| -                               | Surveys Dig options   🗉                                                                                                    |
| Home                            |                                                                                                    |
| Logout                          | New (0)         Saved (0)         Submitted (0)         Approved (0)         Image: Contract of the second second seco |
| 🖆 Polk County                   | No new surveys available                                                                                                    |
| COPS Financial                  |                                                                                                    |
| Data Collection                 | ♦ More                                                                                                    |
| View Documents                  |                                                                                                    |
| Facility and School Registry    |                                                                                                    |
| Message Center                  |                                                                                                    |
| COPS Planning                   |                                                                                                    |
|                                 | Click to Access Profile Screen                                                                                                    |
| Account Information             |                                                                                                    |
| Add to Favorites                |                                                                                                    |
| Help - Dticket                  |                                                                                                    |
| Hide Navigation 🜗               |                                                                                                    |
| Privacy Policy   Term           | ns of Use   Site Requirements   Feedback Copyright © 2005-2009 Georgia Department of Education                                                                                                    |

#### Add or Remove Organizational Roles and/or Application Roles

- Step 1 User Information
- Step 2 Select District and Roles
- Step 3 Select Applications and Roles
- Step 4 Request Submission Summary

### **Profile Screen – Request Roles**

| Edit Profile                    |                                          |                        |            |           |         |        |            |
|---------------------------------|------------------------------------------|------------------------|------------|-----------|---------|--------|------------|
| Chris Rivera (criveratest2@do   | e.k12.ga.us)                             |                        |            |           |         |        |            |
| Salutation:                     |                                          |                        |            |           |         |        |            |
| First Name:                     | Chris                                    |                        | * Required |           |         |        |            |
| Middle Name:                    |                                          |                        |            |           |         |        |            |
| Last Name:                      | Rivera                                   |                        | * Required |           |         |        |            |
| Display Name:                   | Chris Rivera                             |                        |            |           |         |        |            |
| Email Address:                  | criveratest2@doe.k12                     | .ga.us                 | * Required |           |         |        |            |
| Last 4-digits of SSN:           | 1234                                     |                        | * Required |           |         |        |            |
| Birth Date:                     | 07/01/1965                               |                        |            |           |         |        |            |
| Gender:                         | ⊙ Male  ○ Female                         |                        |            |           |         |        |            |
| Phone Number:                   | (111) 111-1111                           |                        |            |           |         |        |            |
| Fax Number:                     |                                          |                        |            |           |         |        |            |
| NT Login:                       |                                          |                        |            |           |         |        |            |
| URL:                            |                                          |                        |            |           |         |        |            |
|                                 | Change Passphrase C                      | hange Challenge Questi | ons        |           |         |        |            |
| Application Role(s):            | Portal - User<br>GSO Unit Builder - Unit | Builder                |            |           |         |        |            |
| Organization Role(s):           | Bryan County High Sch                    | ool - Teacher          |            |           |         |        |            |
| Address:                        | Line 1                                   | Line 2                 | City       | State ZIP | Country | County | Is Primary |
|                                 |                                          |                        |            |           |         |        |            |
|                                 | Save Address                             | New                    | Delete     |           |         |        |            |
| Request Roles:<br>Update Person | Request Roles                            | Click                  | lere       |           |         |        |            |

# Review account information and current Org and Application role provisioning in first step of Request Provisioning Wizard.

| Request Provisi                           | oning                            |                             |                               |                            |  |  |  |  |
|-------------------------------------------|----------------------------------|-----------------------------|-------------------------------|----------------------------|--|--|--|--|
| STEP 1                                    |                                  | STEP 2                      | STEP 3                        | STEP 4                     |  |  |  |  |
| Enter User Info                           | rmation                          | Select Districts And Roles  | Select Applications And Roles | Request Submission Summary |  |  |  |  |
|                                           |                                  |                             |                               |                            |  |  |  |  |
| Step 1                                    |                                  |                             |                               |                            |  |  |  |  |
| The Application Rec                       | quest will be ma                 | ade for the following user: |                               |                            |  |  |  |  |
| First Name:                               | Chris                            |                             |                               |                            |  |  |  |  |
| Last Name:                                | Rivera                           |                             |                               |                            |  |  |  |  |
| Email Address: criveratest2@doe.k12.ga.us |                                  |                             |                               |                            |  |  |  |  |
| Current Organization Roles:               |                                  |                             |                               |                            |  |  |  |  |
| Bryan County High School: Teacher         |                                  |                             |                               |                            |  |  |  |  |
| Current Applicat                          | Current Application Permissions: |                             |                               |                            |  |  |  |  |
| Portal: User                              |                                  |                             |                               |                            |  |  |  |  |
| GSO Unit Builde                           | r: Unit Builde                   | r                           |                               |                            |  |  |  |  |
|                                           |                                  |                             |                               |                            |  |  |  |  |
|                                           |                                  |                             |                               | Next >>                    |  |  |  |  |
|                                           |                                  |                             |                               |                            |  |  |  |  |

| S                                                                | TEP 1                                                              | STEP 2                                                                                                    |                        | STEP 3                                                                                                 | STEP 4 |
|------------------------------------------------------------------|--------------------------------------------------------------------|----------------------------------------------------------------------------------------------------|------------------------|----------------------------------------------------------------------------------------------------|--------|
| Enter User Information Select Districts A                        |                                                                    | And Roles Select Applications And Roles                                                                                                    |                        | Request Submission Summary                                                                             |        |
| itep 2                                                           |                                                                    |                                                                                                    |                        |                                                                                                    |        |
| Gelect an Organiz                                                | ation:                                                             |                                                                                                    | For a list of District | Organizational Role Descriptions, dick <u>here</u> .<br>n/Application Role Mapping, dick <u>here</u> . |        |
| To select a School,                                              | first choose a District                                            |                                                                                                    | 10 view Organizado     | nexponded on Kole Mapping, dick <u>nere</u> .                                                          |        |
| <ul> <li>District</li> </ul>                                     | Bryan County                                                       | ~                                                                                                    |                        |                                                                                                    |        |
| <ul> <li>School</li> </ul>                                       | Bryan County High                                                  | School 💌                                                                                                    |                        |                                                                                                    |        |
| <ul> <li>Agency</li> <li>Department</li> <li>Division</li> </ul> | t that role.<br>I Organization:<br>School Admin<br>ch - Graduation | a Type<br>a Type<br>Current Role<br>Assignments (per<br>Organization):<br>Click on a D to Remove that<br>Teacher (Bryan County<br>High School) | t                      |                                                                                                    |        |

To add additional application roles, click on "+" sign next to application and then the green "+" sign beside the appropriate role.

To remove application roles from list of those assigned, click on red "-" beside the role.

| Request Provisioning                                                                                                    |                                                                                              |                    |                                               |  |  |  |  |
|----------------------------------------------------------------------------------------------------|----------------------------------------------------------------------------------------------|--------------------|-----------------------------------------------|--|--|--|--|
| STEP 1                                                                                                    | STEP 2                                                                                       | STEP 3             | STEP 4                                        |  |  |  |  |
| Enter User Information                                                                                                    | Enter User Information Select Districts And Roles Select Applications And Roles              |                    |                                               |  |  |  |  |
|                                                                                                    |                                                                                              |                    |                                               |  |  |  |  |
| Step 3                                                                                                    |                                                                                              |                    |                                               |  |  |  |  |
|                                                                                                    |                                                                                              | To view Organizati | on/Application Role Mapping, click <u>her</u> |  |  |  |  |
| Select an Application Role:                                                                                                    |                                                                                              |                    | Current Application Role<br>Assignments (per  |  |  |  |  |
| Click on a 🛄 to see list of roles for tha<br>Click on a 🔯 to select that role.                                                        | Click on a 🗄 to see list of roles for that application.<br>Click on a 🔂 to select that role. |                    |                                               |  |  |  |  |
| Ģ                                                                                                    | Application):<br>Click on a 🔁 to Remove that<br>role.                                        |                    |                                               |  |  |  |  |
| bldg - The building role shou<br>within the context of a single<br>DIST role. Users with this role,<br>change schools within the dist |                                                                                              |                    |                                               |  |  |  |  |
| GSO Unit Builder                                                                                                    |                                                                                              |                    |                                               |  |  |  |  |
| 🖅 Longitudinal Data System                                                                                                    |                                                                                              |                    |                                               |  |  |  |  |
| <sup>⊕</sup> Professional Development                                                                                                 |                                                                                              |                    |                                               |  |  |  |  |
| Student Profile                                                                                                    | 🗄 Student Profile                                                                            |                    |                                               |  |  |  |  |
|                                                                                                    |                                                                                              |                    |                                               |  |  |  |  |
| << Back                                                                                                    |                                                                                              |                    | Next >>                                       |  |  |  |  |

To add additional application roles, click on "+" sign next to application and then the green "+" sign beside the appropriate role.

To remove application roles from list of those assigned, click on red "-" beside the role.

#### Review all the information entered into account setup wizard.

#### If all is as required, click on the "Submit" button to submit request for approval.

| Request Provisioning                                        |                            |                                                           |                            |
|-------------------------------------------------------------|----------------------------|-----------------------------------------------------------|----------------------------|
| STEP 1                                                      | STEP 2                     | STEP 3                                                    | STEP 4                     |
| Enter User Information                                      | Select Districts And Roles | Select Applications And Roles                             | Request Submission Summary |
|                                                             |                            |                                                           |                            |
| Step 4                                                      |                            |                                                           |                            |
| Summary of Request                                          |                            |                                                           |                            |
| First Name: Chris                                           |                            |                                                           |                            |
| Last Name: Rivera                                           |                            |                                                           |                            |
| Email Address: criveratest2@doe.                            | k12.ga.us                  |                                                           |                            |
| Organization: Bryan County Hig                              | h School                   |                                                           |                            |
| Summary of Organizations Roles Appli                        | ed For                     | Summary of Applications Applied For                       |                            |
| Organization: Bryan County High<br>Organization Role: Staff | I School                   | Application: Georgia Testing Id<br>Application Role: bldg | entifier                   |
| << Back                                                     |                            | Click to Submit                                           | t Request Submit           |

## **Request Submittal Confirmation**

**Request Submittal** 

Your request has been submitted and processing has begun. You will be updated on the status of your request in the next 3 days.

# **Change/Update Account Information**

- Name information
- Login/e-mail information
- Phone Number
- Address Information
- Challenge Questions and Answers

# **Correct/Update Profile Information**

| Edit Profile<br>Chris Rivera (criveratest2@do | e.k12.ga.us)               |                        |            |       |     |         |        |            |
|-----------------------------------------------|----------------------------|------------------------|------------|-------|-----|---------|--------|------------|
| Salutation:                                   |                            |                        |            |       |     |         |        |            |
| First Name:                                   | Chris                      |                        | * Required |       |     |         |        |            |
| Middle Name:                                  |                            |                        |            |       |     |         |        |            |
| Last Name:                                    | Rivera                     |                        | * Required |       |     |         |        |            |
| Display Name:                                 | Chris Rivera               |                        |            |       |     |         |        |            |
| Email Address:                                | criveratest2@doe.k12.ga.us |                        | * Required |       |     |         |        |            |
| Last 4-digits of SSN:                         | 1234                       |                        | * Required |       |     |         |        |            |
| Birth Date:                                   | 07/01/1965                 |                        |            |       |     |         |        |            |
| Gender:                                       | ⊙ Male   ○ Female          |                        |            |       |     |         |        |            |
| Phone Number:                                 | (111) 111-1111             |                        |            |       |     |         |        |            |
| Fax Number:                                   |                            |                        |            |       |     |         |        |            |
| NT Login:                                     |                            |                        |            |       |     |         |        |            |
| URL:                                          |                            |                        |            |       |     |         |        |            |
|                                               |                            | hange Challenge Questi | ons        |       |     |         |        |            |
| Application Role(s):                          | GSO Unit Builder - Unit    | Builder                |            |       |     |         |        |            |
| Organization Role(s):                         | Bryan County High Sch      | ool - Teacher          |            |       |     |         |        |            |
| Address:                                      | Line 1                     | Line 2                 | City       | State | ZIP | Country | County | Is Primary |
|                                               |                            |                        |            |       |     |         |        |            |
|                                               | Save Address               | New                    | Delete     |       |     |         |        |            |
| Request Roles:                                |                            |                        |            |       |     |         |        |            |
| Update Person Click                           | to Save Char               | nges                   |            |       |     |         |        |            |

On the User Profile screen, information can be added or modified as desired.

Even e-mail address (login) can be modified.

Once appropriate changes have been made to profile, click on "Update Person" to save changes.

#### Change Challenge Questions and/or Answers

| Edit Profile                    | riveratest2@doe.k12.ga.us)               |               |               |       |     |         |        |            |
|---------------------------------|------------------------------------------|---------------|---------------|-------|-----|---------|--------|------------|
| Salutation:                     |                                          |               | ]             |       |     |         |        |            |
| First Name:                     | Chris                                    |               | * Required    |       |     |         |        |            |
| Middle Name:                    |                                          |               | ]             |       |     |         |        |            |
| Last Name:                      | Rivera                                   |               | * Required    |       |     |         |        |            |
| Display Name:                   | Chris Rivera                             |               | ]             |       |     |         |        |            |
| Email Address:                  | criveratest2@doe.k12                     | .ga.us        | * Required    |       |     |         |        |            |
| Last 4-digits of<br>SSN:        | 1234                                     |               | * Required    |       |     |         |        |            |
|                                 | 07/01/1965                               |               | 1             |       |     |         |        |            |
| Gender:                         | Male  Female                             |               |               |       |     |         |        |            |
| Phone Number:                   | (111) 111-1111                           |               | ]             |       |     |         |        |            |
| Fax Number:                     |                                          |               | ]             |       |     |         |        |            |
| NT Login:                       |                                          |               | ]             |       |     |         |        |            |
| URL:                            |                                          |               | ]             |       |     |         |        |            |
|                                 | Change Passphrase                        | Change C      | hallenge Ques | tions |     | Click   | Here   |            |
| Application Role<br>(s):        | Portal - User<br>GSO Unit Builder - Unit | Builder       |               |       |     |         |        |            |
| Organization Role<br>(s):       | Bryan County High Sch                    | ool - Teacher |               |       |     |         |        |            |
| Address:                        | Line 1                                   | Line 2        | City          | State | ZIP | Country | County | Is Primary |
|                                 |                                          |               |               |       |     |         |        |            |
|                                 | Save Address                             | New           | Delete        |       |     |         |        |            |
| Request Roles:<br>Update Person | Request Roles                            |               |               |       |     |         |        |            |
| Update Person                   | 1                                        |               |               |       |     |         |        |            |

To review and/or modify challenge questions and answers, a user can click on "Change Challenge Questions" button

#### **Correct/Update Challenge Questions and Answers**

| Step 1                                       | Step 2            | Step 3                     |
|----------------------------------------------|-------------------|----------------------------|
| Security Agreement                           | Change Passphrase | Change Challenge Questions |
|                                              |                   |                            |
| Challenge Questions                          |                   |                            |
| What was your High School mascot? 💌 hel      | pdesk             |                            |
| What was the last name of your child 💙 🛛 hel | pdesk             |                            |
| What was the lastname of your first E        | pdesk             |                            |
| Save Skip                                    |                   |                            |
|                                              |                   |                            |

### **Profile Screen – Change Passphrase**

| Salutation:           |                            |                         |            |       |     |         |        |            |
|-----------------------|----------------------------|-------------------------|------------|-------|-----|---------|--------|------------|
| First Name:           | Chris                      |                         | * Required |       |     |         |        |            |
| Middle Name:          |                            |                         |            |       |     |         |        |            |
| Last Name:            | Rivera                     |                         | * Required |       |     |         |        |            |
| Display Name:         | Chris Rivera               |                         |            |       |     |         |        |            |
| Email Address:        | criveratest2@doe.k12.ga.us |                         | * Required |       |     |         |        |            |
| Last 4-digits of SSN: | 1234                       |                         | * Required |       |     |         |        |            |
| Birth Date:           | 07/01/1965                 |                         |            |       |     |         |        |            |
| Gender:               | ⊙Male ○Female              |                         |            |       |     |         |        |            |
| Phone Number:         | (111) 111-1111             |                         |            |       |     |         |        |            |
| Fax Number:           |                            |                         |            |       |     |         |        |            |
| NT Login:             |                            |                         |            |       |     |         |        |            |
| URL:                  |                            |                         |            |       |     |         |        |            |
| Click Here            |                            | hange Challenge Questio | ons        |       |     |         |        |            |
|                       | GSO Unit Builder - Unit    |                         |            |       |     |         |        |            |
| Organization Role(s): | Bryan County High Scho     | ool - Teacher           |            |       |     |         |        |            |
| Address:              | Line 1                     | Line 2                  | City       | State | ZIP | Country | County | Is Primary |
|                       | Save Address               | New                     | Delete     |       |     |         |        |            |
|                       | Save Address               | NEW                     | Delete     |       |     |         |        |            |

A user may reset their passphrase by clicking on the "Change Passphrase" button.

#### Terms of Use Agreement – User Must Accept

| Step 1             | Step 2            | Step 3                     |
|--------------------|-------------------|----------------------------|
| Security Agreement | Change Passphrase | Change Challenge Questions |

#### Terms of Use

PLEASE READ THE FOLLOWING TERMS AND CONDITIONS RELATING TO YOUR USE OF THIS SITE (the "Site") CAREFULLY. By using this Site, you are deemed to have agreed to these terms and conditions of use. We reserve the right to modify these terms and conditions at any time. You should check these terms and conditions periodically for changes. By using this Site after we post any changes to these terms and conditions, you agree to accept those changes, whether or not you have reviewed them. If at any time you choose not to accept these terms and conditions of use, please do not access or otherwise use this Site or any information contained on this Site.

BY CLICKING ON THE "ACCEPT" BUTTON AND COMPLETING THE REGISTRATION OR PROFILE PROCESS, YOU ARE STATING THAT YOU AGREE TO BE BOUND BY ALL OF THE TERMS OF SERVICE AND CONDITIONS OF USE CONTAINED HEREIN AND/OR MODIFIED FROM TIME TO TIME. REJECTION OF THIS AGREEMENT WILL RESULT IN DENIAL OF COMPLETION OF YOUR REGISTRATION FOR THIS SITE OR PROFILE PROCESS.

#### Scope of Terms and Conditions

I recognize that I am legally responsible for my activities pursuant to Article 6 of Chapter 9 of Title 16 of the Official Code of Georgia Annotated. I recognize that I may have access to personal and private information the disclosure of which may be protected against under Federal or State law and that the failure to comply with these strict confidentiality requirements may violate Federal or State law and individual privacy rights. Therefore, I hereby certify that I will not release, disclose, discuss, reproduce, sell, use or otherwise disclose any information that may be protected under Federal or State law and individual privacy rights. Therefore, I hereby certify that I will not release, disclose, discuss, reproduce, sell, use or otherwise disclose any information that may be protected under Federal or State laws to any individual or entity without the express consent or direction of the Georgia Department of Education (GaDOE). In the event that I inadvertently or incorrectly release any protected information, I agree to advise the GaDOE immediately and identify the business organization, entity, or individual person to whom the information was divulged and the content substance of the information. All information created, transmitted, and stored on State information technology resources is the sole property of the state and is subject to monitoring, review, and seizure. Logging on to any State information system is an acknowledgement of this standard and an agreement to abide by it and all other governance regarding its use.

Do Not Accept Acce

Click Here to Accept

- **1. Enter Current Passphrase**
- 2. Enter New Passphrase
- 3. Re-enter New Passphrase

| Step 1                                                                                                    | Step 2            | Step 3                     |
|----------------------------------------------------------------------------------------------------|-------------------|----------------------------|
| Security Agreement                                                                                                    | Change Passphrase | Change Challenge Questions |
|                                                                                                    |                   |                            |
| Change Passphrase for Chris Rive                                                                                                    | ra :              |                            |
| Enter Current Passphrase:                                                                                                    | •••••             |                            |
| Enter New Passphrase:                                                                                                    |                   |                            |
| No reused passphrase<br>Length of passphrase between 8 and 2<br>Must contain at least one of the charact<br>Must not contain the words password,te | ers !@\$%^*()?    |                            |
| Reenter New Passphrase:                                                                                                    |                   |                            |
|                                                                                                    | Save Passphrase   |                            |

# **Security Officer Responsibilities**

- Review/Approve requests for user access under assigned organization.
- Add new users under assigned organization.
- Modify account status (Suspend, Un-Suspend, Terminate) under assigned organization.
- Reset passphrases for users under assigned organization.

# **Review Access Requests – Approve/Deny**

| // <>                           | Search Districts 0-9 A B                        | CDEFGHIJ              | K L M N O P Q R       | STUVWXYZ                              |
|---------------------------------|-------------------------------------------------|-----------------------|-----------------------|---------------------------------------|
| Zabor                           | 4                                               |                       | Welco                 | me to MyGaDOE                         |
| Georgia Department of Education | You have (0) new messages.                      | lick to Access if     | Mail                  | Help - Dticket   Online Documentation |
| C Site Navigation               |                                                 |                       |                       |                                       |
| Home                            | Surveys                                         | 🔁 options   🖃         | 🖕 My Favorites        | 🔁 options   🖃                         |
| Logout                          | New (0) Saved (0) Submi                         | tted (0) Approved (0) | Conline Web Resources |                                       |
| 🛍 Polk County                   | No new surveys available                        |                       |                       | ♦ More                                |
| COPS Financial 🛛 🕨              |                                                 |                       |                       |                                       |
| Data Collection                 |                                                 | ♦ More                |                       |                                       |
| View Documents                  |                                                 | )                     |                       |                                       |
| Facility and School Registry    |                                                 |                       |                       |                                       |
| Message Center                  |                                                 |                       |                       |                                       |
| COPS Planning                   |                                                 |                       |                       |                                       |
| Le Chris Rivera                 |                                                 |                       |                       |                                       |
|                                 |                                                 |                       |                       |                                       |
| Account Information             |                                                 |                       |                       |                                       |
| Add to Favorites                |                                                 |                       |                       |                                       |
| Help - Dticket                  |                                                 |                       |                       |                                       |
| Hide Navigation 🐗               |                                                 |                       |                       |                                       |
| Privacy Policy   Terms          | of Use   <u>Site Requirements</u>   <u>Feed</u> | back                  | Copyright © 2005-2009 | Georgia Department of Education       |

Portal access requests are delivered via the MyGaDOE Portal iMail system.

Security Officers can view the request information and then take appropriate action.

Portal iMail is access from Portal Home page message link at top of page.

## iMail Message Inbox

New and existing iMail messages are show in Inbox. New messages appear in "Bold". To view a message Click on message and information will appear in Preview box below.

|                                         | Search Districts 0-9        | АВС       | DEFG           | н і ј к             | LMNOPQ                         | RSTU       | v w x y z                           |
|-----------------------------------------|-----------------------------|-----------|----------------|---------------------|--------------------------------|------------|-------------------------------------|
| Zabor                                   |                             |           |                |                     |                                | Welcome    | a to MyGaDOE                        |
| Georgia Department of Education         | Mou have (11) new messages. |           |                |                     |                                | He         | lp - Dticket   Online Documentation |
| Site Navigation                         | Compose                     | 🗁 Folders | E Contacts     | \ominus Empty Trash |                                | Actions    | Choose Action-                      |
| Logout                                  | <u> ain</u> (4/4)           | 0 🎽 🗆     | From           |                     | Subject                        |            | Date                                |
| 🕌 Information Technology                | Sent (0/1)                  |           | Support Portal |                     | Application Request Notificat  | ion        | 08/01/16 03:07 PM                   |
| Documents 👂                             | 📆 <u>Trash</u> (37/37)      |           | Support Portal |                     | Portal Application Access Stat | tus Update | 08/01/16 12:21 PM                   |
|                                         |                             |           | Support Portal |                     | Application Request Notificat  | ion        | 08/01/16 11:54 AM                   |
| 🚨 Chris Rivera                          |                             |           | Support Portal |                     | Application Request Notificat  | ion        | 08/01/16 11:42 AM                   |
| Account Information<br>Add to Favorites |                             | Pages: [  | 1]             |                     | ·                              |            |                                     |
| Help - Dticket                          | Preview:                    |           |                |                     |                                |            |                                     |
| Hide Navigation 🍓                       |                             |           |                |                     |                                |            |                                     |
|                                         |                             |           |                |                     |                                |            |                                     |

<u> Privacy Policy</u> | <u>Terms of Use</u> | <u>Site Requirements</u> | <u>Feedback</u>

## **iMail Message Preview**

| <u>Inbox</u> (1/1) | 🖻 👗 🛛                                                     | From                                    | Subject                                    | Date                |
|--------------------|-----------------------------------------------------------|-----------------------------------------|--------------------------------------------|---------------------|
| <u>Sent</u> (0/0)  |                                                           | Support Portal                          | Portal Access Request Notification         | 08/27/10 03:24 PM   |
| <u>Trash</u> (0/0) | Pages:                                                    | [1]                                     |                                            |                     |
| eview:             |                                                           |                                         |                                            |                     |
|                    |                                                           |                                         |                                            |                     |
| 🔀 Reply 🥵 Forw     | vard) 🔭 De                                                | lete                                    |                                            |                     |
|                    | From:                                                     |                                         |                                            |                     |
|                    |                                                           | Lori Warren                             |                                            |                     |
|                    | Subject:                                                  | Portal Access Request                   | Notification                               |                     |
|                    |                                                           |                                         |                                            |                     |
| Requester Name: Ch | nris Rivera<br>Iress: crivera<br>tion: Bryan C<br>aff Add | test2@doe.k12.ga.u<br>ounty High School | ut for DOE Portal Access. The request deta | ils are as follows: |

8/11/2016 35

Information from request

**Request will show who** 

requested Application

of user, requested

Roles.

requested, e-mail address

Organization roles and any

To take action, click on the link at bottom of message.

can be viewed.

### **Request Approvals Screen**

New and Pending requests can be viewed on this screen. Requests requiring action have a green arrow beside them. To view entire request click on "+" sign beside the request.

| Request Approvals                                                                                      |                  |
|----------------------------------------------------------------------------------------------------|------------------|
| Browse requests by status<br>• In Process • Completed • Archived • New - (Awaiting Email Confirmation) | Show/hide Legend |
| In Process requests & Action Items - requests for which you may take action                            |                  |
| Show: Action Items, In Process, Both                                                                   |                  |
| 🗄 🗘 2010-08-27 15:25:00 Chris Rivera - Bryan County High School                                        |                  |
| Submit                                                                                                 |                  |

## **Request Approvals Screen**

Security Officer will approve or reject each line item and then submit. Once complete, account will be created (New Account) and/or additional roles will be added to user account.

| Request Approvals                                                                             |                |                  |
|-----------------------------------------------------------------------------------------------|----------------|------------------|
| Browse requests by status<br>• In Process • Completed • Archived • New - (Awaiting Email Conf | firmation)     | Show/hide Legend |
| In Process requests & Action Items - requests for which you may take act                      | tion           |                  |
| Show: Action Items, In Process, Both                                                          |                |                  |
| 👾 🔶 💄 2010-08-27 15:25:00 Chris Rivera - Bryan County High School                             | I              |                  |
| Add Organization Role - Bryan County High School - Staff                                      | Approve Reject |                  |
| Add Application Role - Georgia Testing Identifier - bldg                                      | Approve Reject |                  |
| Submit                                                                                        |                |                  |
|                                                                                               |                |                  |

## **Request Approvals Screen**

| eorgia Department of Education          |            | You have (0) new me | 553005       |              |               |   | Welcome t            |                                  | D            |
|-----------------------------------------|------------|---------------------|--------------|--------------|---------------|---|----------------------|----------------------------------|--------------|
|                                         |            | 100 Have (0) new me |              |              |               |   | Help -               | <u>- Dticket</u>   <u>Online</u> | Documentatio |
| Site Navigation                         |            |                     |              |              |               | _ |                      |                                  |              |
| lome                                    | <b>٦</b> ( | 🔁 Surveys           |              | <b>[</b> ] 0 | ptions   🖃 🏾  |   | My Favorites         | 1                                | options   🖃  |
| ogout                                   |            | New (0) Saved       | (0) Submitte | d (0) App    | roved (0)     | P | Online Web Resources |                                  |              |
| Polk County                             |            | No new surveys av   | vailable     |              |               |   |                      |                                  | More         |
| COPS Financial                          | ▶          |                     |              |              |               |   |                      |                                  |              |
| Data Collection                         | ▶          |                     |              |              | ♦ <u>More</u> |   |                      |                                  |              |
| /iew Documents                          |            |                     |              |              |               |   |                      |                                  |              |
| Facility and School<br>Registry         | ₽          |                     |              |              |               |   |                      |                                  |              |
| lessage Center                          | ▶          |                     |              |              |               |   |                      |                                  |              |
| Security Administration                 | 🕨 Req      | quest Approval      | Clio         | ck to A      | ccess         |   |                      |                                  |              |
| COPS Planning                           | Add        | l Person            |              |              |               |   |                      |                                  |              |
| Chris Rivera                            | _          |                     | _            |              |               |   |                      |                                  |              |
|                                         |            |                     |              |              |               |   |                      |                                  |              |
| Account Information                     |            |                     |              |              |               |   |                      |                                  |              |
| Account Information<br>Add to Favorites |            |                     |              |              |               |   |                      |                                  |              |

The Request Approval screen can also be accessed through the Security Administration menu available for Security Officers.

The menu item, "Request Approval" is located on the left hand navigation menu.

## **Adding New Users**

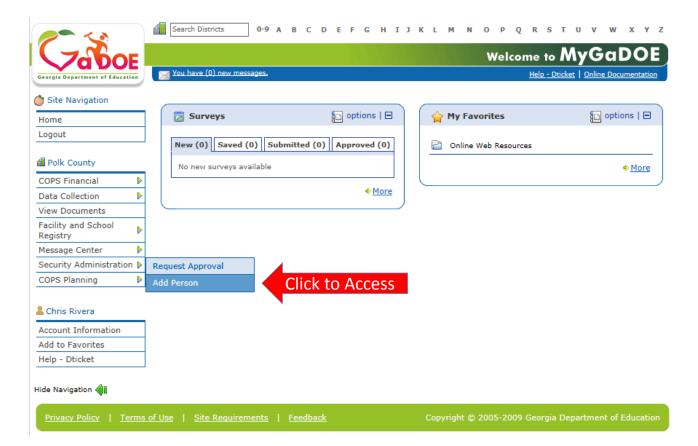

Organization Security Officers have the ability to add new users to the portal which do not have a Portal Account.

This option is available under the Security Administration application link on the left hand navigation menu using the "Add Person" Link.

## **Security Officer - Adding New User**

Add User Registration Wizard

- Step 1 Enter User Information
- Step 2 Select Districts And Roles
- Step 3 Select Applications And Roles
- Step 4 Request Submission Summary

## Add Person – Step 1, User Information

| Enter User Informat    |                            |  |                               |                            |  |  |
|------------------------|----------------------------|--|-------------------------------|----------------------------|--|--|
|                        | Select Districts And Roles |  | Select Applications And Roles | Request Submission Summary |  |  |
|                        |                            |  |                               |                            |  |  |
| ep 1                   |                            |  |                               |                            |  |  |
| inter information abou | t the user:                |  |                               |                            |  |  |
| First Name: Jo         | e                          |  |                               |                            |  |  |
| Last Name: Do          | oe                         |  |                               |                            |  |  |
| Email Address: jd      | oe@doe.k12.ga.us           |  |                               |                            |  |  |
| Confirm Email: jd      | oe@doe.k12.ga.us           |  |                               |                            |  |  |
|                        |                            |  |                               |                            |  |  |

Enter name and e-mail address.

E-mail address is also Portal Login ID.

Teacher ID allows for automatic account creation should information match from previous CPI collection.

## Add Person – Step 2, Districts And Roles

| 5                            | STEP 1                                                           | STEP           | 2                                         | STEP 3                                                  | STEP 4                     |
|------------------------------|------------------------------------------------------------------|----------------|-------------------------------------------|---------------------------------------------------------|----------------------------|
| Enter Use                    | Enter User Information Select Districts                          |                | s And Roles Select Applications And Roles |                                                         | Request Submission Summary |
| itep 2                       |                                                                  |                |                                           |                                                         |                            |
| elect an Org                 | ganization:                                                      |                |                                           | strict Organizational Role Descriptions, c              |                            |
| To select a Sch              | hool, first choose a Dist                                        | ict            | To view Organi                            | zation/Application Role Mapping, click <u>h</u>         | ere.                       |
| Olistrict                    | Commission Charter                                               | Schools 🔽      |                                           |                                                         |                            |
| School                       | Atlanta Heights Cha                                              | ter Comm 🛩     |                                           |                                                         |                            |
|                              | pt, first choose an Ager<br>vision, first choose a De            |                |                                           |                                                         |                            |
| Agency                       |                                                                  | ~              |                                           |                                                         |                            |
| Opertme                      | ent                                                              | ~              |                                           |                                                         |                            |
| Division                     |                                                                  | ~              |                                           |                                                         |                            |
| To see additio               | nal Organizations, first                                         | choose a Type  |                                           |                                                         |                            |
| Other Ty                     | pe                                                               | ~              |                                           |                                                         |                            |
|                              |                                                                  | ~              |                                           |                                                         |                            |
| oles for Sele                | select that role.<br>ected Organization:<br>dinator - GTID Coord | instor         | Current Role                              | Assignments (per Organization):<br>To Remove that role. |                            |
|                              | Staff - Special Ed S                                             |                | -                                         |                                                         |                            |
| ചീCounselor                  |                                                                  |                |                                           |                                                         |                            |
| ມີSchool Use                 | r - School User                                                  |                |                                           |                                                         |                            |
| Charter Sci<br>Administrator | hool Administrator -<br>r                                        | Charter School |                                           |                                                         |                            |
| Charter Sci<br>School Super  | hool Superintendent<br>rintendent                                | - Charter      |                                           |                                                         |                            |
| Charter Sch                  | hool Title I LEA Coo                                             | dinator -      |                                           |                                                         |                            |

Select appropriate Organization: District, DOE Agency, or Other. Available Organizations appear in appropriate drop down boxes.

Next select appropriate Organization Role from provided list. List is dependent on Organization selected.

To add a role assignment click on green "+" sign to the left of role.

## Add Person – Step 3, Applications And Roles

| STEP 1                                                                                                    | STEP 2                     |  | STEP 3                                                                                                    | STEP 4                                    |
|----------------------------------------------------------------------------------------------------|----------------------------|--|----------------------------------------------------------------------------------------------------|-------------------------------------------|
| Enter User Information                                                                                                    | Select Districts And Roles |  | Select Applications And Roles                                                                                                    | Request Submission Summary                |
| Step 3                                                                                                    |                            |  |                                                                                                    |                                           |
|                                                                                                    |                            |  | To view Organization/A                                                                                                    | Application Role Mapping, click <u>he</u> |
| Select an Application Role:<br>Click on a to see list of roles for that application.<br>Click on a to select that role.<br>GSO Unit Builder<br>Chongitudinal Data System<br>CLDS Teacher - LDS Teacher |                            |  | nt Application Role Assignments<br>n a 2 to Remove that role.<br>uilder(GSO Unit Builder)2<br>ers(Professional Development)<br>nt(Professional Development)2<br>er(Student Profile)2 | 3                                         |
| Professional Development                                                                                                    |                            |  |                                                                                                    |                                           |

Based on Organizational role selected, a default set of application roles will automatically be added to profile.

| Apply for a GaDOE Account                                                   |                                                                                |                                                    |                                                   |  |  |
|-----------------------------------------------------------------------------|--------------------------------------------------------------------------------|----------------------------------------------------|---------------------------------------------------|--|--|
| STEP 1                                                                      | STEP 2                                                                         | STEP 3                                             | STEP 4                                            |  |  |
| Enter User Information                                                      | Select Districts And Roles                                                     | Select Applications And Roles                      | Request Submission Summary                        |  |  |
|                                                                             |                                                                                |                                                    |                                                   |  |  |
| Step 3                                                                      |                                                                                | To the Original                                    |                                                   |  |  |
| Select an Application Role:                                                 |                                                                                |                                                    | ion/Application Role Mapping, click <u>here</u> . |  |  |
| Click on a 🗄 to see list of roles for the Click on a 🔂 to select that role. | nt Application Role Assignments<br>Application):<br>n a 🖻 to Remove that role. |                                                    |                                                   |  |  |
| AYP/NCLB                                                                    |                                                                                |                                                    | ol System User(Central                            |  |  |
| CAR                                                                         | Directory)     Directory)     Directory)     PSA Principal(Exceptional Stude   |                                                    |                                                   |  |  |
| Central Directory GSSIS(GASIS: Reporting)                                   |                                                                                |                                                    |                                                   |  |  |
| Exceptional Students bldg(Georgia Testing Iden                              |                                                                                |                                                    |                                                   |  |  |
| Full Time Equivalent                                                        |                                                                                | Unit Builder(GSO Unit Builder) 원                   |                                                   |  |  |
|                                                                             |                                                                                |                                                    |                                                   |  |  |
| Error Report for the School wh                                              |                                                                                | School Administrator(Professional<br>Development)อ |                                                   |  |  |
| GASIS: Reporting                                                            |                                                                                | Schoo                                              | School User(Student Profile) 🖻                    |  |  |
| Georgia Testing Identifier                                                  |                                                                                |                                                    |                                                   |  |  |
| Graduation Coach Program                                                    |                                                                                |                                                    |                                                   |  |  |
| GSO Unit Builder                                                            |                                                                                |                                                    |                                                   |  |  |
| Professional Development                                                    |                                                                                |                                                    |                                                   |  |  |
| Student Course Profile                                                      |                                                                                |                                                    |                                                   |  |  |
| ଘିSchool Level User - User at<br>Report for the School where t              | a School who is principal and the<br>he user is belonging to.                  | user can see the Error                             |                                                   |  |  |
| Student Profile                                                             |                                                                                |                                                    |                                                   |  |  |
| Student Record                                                              |                                                                                |                                                    |                                                   |  |  |
|                                                                             |                                                                                |                                                    |                                                   |  |  |

To add additional application roles, click on "+" sign next to application and then the green "+" sign beside the appropriate role.

To remove application roles from list of those assigned, click on red "-" beside the role.

## Add Person – Step 4, Submission Summary

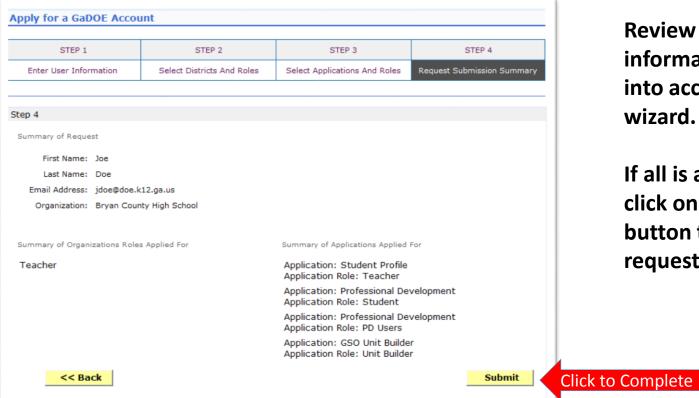

Review all the information entered into account setup wizard.

If all is as required, click on the "Submit" button to submit request for approval.

## **Add Person – Request Submitted**

Account has been created and user has been sent an e-mail with temporary login information.

| <b>~</b> <>                     | Search Districts 0-9 A B C D E F G H I J K L M N O P Q R S T U V W X Y Z                    |
|---------------------------------|---------------------------------------------------------------------------------------------|
| Zabor                           | Welcome to MyGaDOE                                                                          |
| Georgia Department of Education | You have (43) new messages. Help - Dticket   Online Documentation                           |
| or Site Navigation              |                                                                                             |
| Home                            | Request Submittal                                                                           |
| Logout                          | Account has been created, and a notification email has been sent to Joe Doe (jdoe@doe.com). |
| 🕌 Information Technology        |                                                                                             |
| Add Person                      |                                                                                             |
|                                 |                                                                                             |
| 🚨 Chris Rivera                  |                                                                                             |
| Account Information             |                                                                                             |
| Add to Favorites                |                                                                                             |
| Help - Dticket                  |                                                                                             |
| Hide Navigation 🐗               |                                                                                             |
| Privacy Policy   Terms          | of Use   Site Requirements   Feedback Copyright © 2005-2009 Georgia Department of Education |

## **Notification e-Mail to User**

# User receives an e-mail notifying them their account has been created with temporary login information.

Joe Doe,

This message has been sent to inform you of the status of your request. Please see the details below to review the status of each request item. If you have questions about the contents of this message, please contact your Security Officer.

Request Details:

Requester Name: Joe Doe

Organization: Bryan County High School

Org Role: Teacher Add Status=Approved

Application: GSO Unit Builder Role: Unit Builder Add Status=Approved Application: Student Profile Role: Teacher Add Status=Approved Application: Professional Development Role: Student Add Status=Approved Application: Professional Development Role: PD Users Add Status=Approved

To login, use your email address and your password:

Username: jdoe@doe.k12.ga.us

Temporary Password: 0\$WordRedressDone

After you have logged in for the first time, you will be prompted to fill out your user profile and to change your password.

If you do not see an Approved or Denied status for a requested App Role, you will be receiving another message when the status is updated by the Application Owner.

You may click the following link to access the portal login screen: <u>GADOE Login</u> Sincerely,

DOE Portal Support

#### Modify Account Status (Suspend, Un-Suspend, Terminate)

| ~ < >                           | Search Districts                | 0-9 A B C D E F G H I          | ј к | LM   | N O        | P Q      | R S   | τU                 | v w              | ХҮ           | z |
|---------------------------------|---------------------------------|--------------------------------|-----|------|------------|----------|-------|--------------------|------------------|--------------|---|
|                                 | Districts                       |                                |     |      |            | Wo       | loomo | to M               | vG               | DOE          |   |
|                                 | E People                        |                                |     |      |            | we       |       |                    |                  | Ocumentation |   |
| Georgia Department of Education | 🔮 Schools                       |                                |     |      |            |          | ne    | <u>ip - Duckec</u> | T <u>Omine L</u> | ocumentation |   |
| ote Navigation                  | Agencies                        |                                |     |      |            |          |       |                    |                  |              |   |
| Home                            | 💥 Departments                   | 🔁 options   🗖                  |     | 🔶 Му | Favorite   | 5        |       |                    | <u>[</u> ] 0     | ptions   🖃   |   |
| Logout                          | <b>1</b> Divisions              |                                |     |      |            |          |       |                    |                  |              |   |
|                                 | 🔍 Other                         | (0) Submitted (0) Approved (0) |     | Conl | line Web R | esources | 5     |                    |                  |              |   |
| Polk County                     | 🕵 RESA                          | ilable                         |     |      |            |          |       |                    |                  | More         |   |
| COPS Financial                  | GLRS                            |                                |     |      |            |          |       |                    |                  |              | ) |
| Data Collection 🕨               |                                 | ♦ <u>More</u>                  |     |      |            |          |       |                    |                  |              |   |
| View Documents                  | ETC 2                           |                                |     |      |            |          |       |                    |                  |              |   |
| Facility and School             | 🐈 Vendors                       |                                |     |      |            |          |       |                    |                  |              |   |
| Registry                        | Diagonization All Organizations |                                |     |      |            |          |       |                    |                  |              |   |
| Message Center 🕨                | -                               | -                              |     |      |            |          |       |                    |                  |              |   |
| Security Administration 🕨       |                                 |                                |     |      |            |          |       |                    |                  |              |   |
| COPS Planning                   |                                 |                                |     |      |            |          |       |                    |                  |              |   |
|                                 |                                 |                                |     |      |            |          |       |                    |                  |              |   |

By performing a People Search in the portal and editing a user's account, within your assigned organizations, a Security Officer has the ability to Suspend, Un-Suspend, or Terminate a user's account in the system.

#### 🚨 Chris Rivera

Account Information Add to Favorites Help - Dticket

#### Hide Navigation 🐗

Privacy Policy | Terms of Use | Site Requirements | Feedback

Copyright © 2005-2009 Georgia Department of Education

## **People Search Results**

By selecting Show Suspended or Show Terminated users, Security Officers can see all users in system matching criteria.

| You have (0) new messages. |                           |      | Welcome to MyGc                                                                                                    |              |
|----------------------------|---------------------------|------|----------------------------------------------------------------------------------------------------|--------------|
| The save (u) new messages. |                           |      | Help - Dticket   Online D                                                                                                    | scumentation |
| > Advance Search           |                           |      |                                                                                                    |              |
| Search By:                 |                           |      |                                                                                                    |              |
|                            |                           |      |                                                                                                    |              |
| Last Name                  | V rivera                  |      |                                                                                                    |              |
|                            |                           |      |                                                                                                    |              |
| Show Suspended User        | s 🗹 Show Terminated Users |      |                                                                                                    |              |
|                            |                           |      |                                                                                                    |              |
| People Search Results      | for 'rivera':             |      |                                                                                                    |              |
|                            |                           | Page | . [1]                                                                                                    |              |
| Person Name                | Organization              |      | Email Address                                                                                                    | Edit View    |
| rivera, <b>bizzan</b>      | Terminated User           | No   |                                                                                                    | ga.us 🤊 ĝ    |
| Rivera,                    | Terminated User           | No   |                                                                                                    | 2 8          |
| Rivera, Accurate           | Terminated User           | No   |                                                                                                    | 2 8          |
| Rivera, 🚛 ն                | Terminated User           | No   | (Construction of the local data of the local data of the local dat | 🥐 🚱          |
| Rivera, Chris              | Polk County               | Yes  | chris.x46flyer@gmail.com                                                                                                    | Click        |
| Rivera, Chris              | Information Technology    | Yes  | crivera@doe.k12.ga.us                                                                                                    |              |
| Rivera, <b>Constant</b>    | Terminated User           | No   | ei                                                                                                    | a 🖉          |
| Rivera, Generality         | Terminated User           | No   | rive                                                                                                    | 2 8          |
| RIVERA,                    | Suspended User            | No   | RIVE                                                                                                    | 🥭 👻          |
|                            | Terminated User           | No   |                                                                                                    |              |

## **Profile Edit Screen**

| å#                      | Profile<br>McGrath (vmcgrath@bryan.k12.ga.us)                                                                                                    |            |
|-------------------------|----------------------------------------------------------------------------------------------------|------------|
| Salutation:             |                                                                                                    |            |
| First Name:             | William                                                                                                    | * Required |
| Middle<br>Name:         |                                                                                                    |            |
| Last Name:              | McQ                                                                                                    | * Required |
| Display<br>Name:        | Wilk                                                                                                    | S          |
| Email<br>Address:       | with the second second s | * Required |
| ast 4-digits<br>of SSN: |                                                                                                    | * Required |
| Birth Date:             |                                                                                                    | R          |
| Gender:                 | CMale CFemale                                                                                                    |            |
| Phone<br>Number:        |                                                                                                    |            |
| ax Number:              |                                                                                                    |            |
| NT Login:               |                                                                                                    |            |
| URL:                    |                                                                                                    |            |
|                         | Reset Passphrase                                                                                                    |            |
| Role(s):                | Portal - User<br>GASIS: Data Verification - dist<br>AYP/NCLB - District User<br>Title Nine - View All<br>Title Nine - Add/Update Current Data<br>Legacy Facilities - Any User                                                                                                    |            |
| Role(s):                | Bryan County - Media Coordinator<br>Bryan County - Portal User<br>Bryan County - TAADRA Coordinator                                                                                                    |            |

To modify the Account Status for a user, scroll down to bottom of the Profile Edit screen for selected user.

## **Modify Status – Select Desired Status**

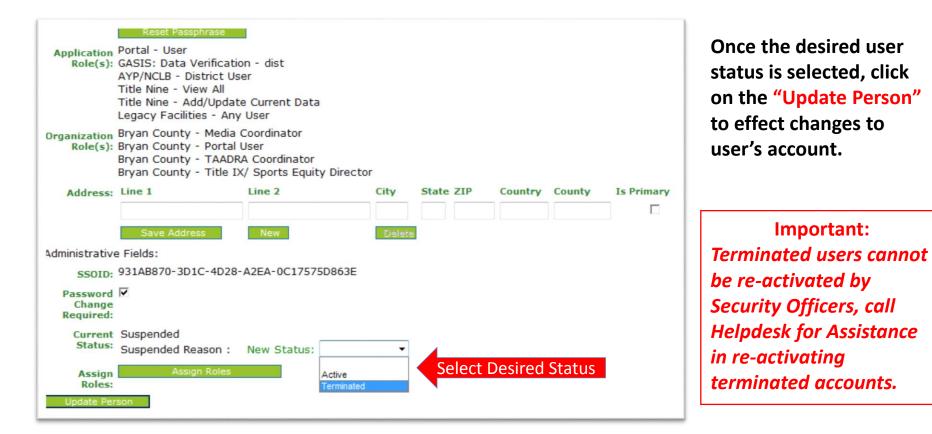

### **Reset User Passphrase**

|                                 | Search Districts                | 0-9 A B C D E F G H I J        | K L M N O P Q F      | tstuv w xyz                         |
|---------------------------------|---------------------------------|--------------------------------|----------------------|-------------------------------------|
|                                 | Districts                       |                                | Walso                | ome to MyGaDOE                      |
|                                 | E People                        | ages,                          | Weite                |                                     |
| Georgia Department of Education | 🔮 Schools                       | -(125,                         |                      | Help - Dticket Online Documentation |
| 🍅 Site Navigation               | 🍯 Agencies                      |                                |                      |                                     |
| Home                            | 💥 Departments                   | 🔁 options   🖃                  | 🖕 My Favorites       | 🔁 options   🖃                       |
| Logout                          | 🧖 Divisions                     |                                | ~                    |                                     |
|                                 | Other                           | (0) Submitted (0) Approved (0) | Online Web Resources |                                     |
| 🖆 Polk County                   | 🔞 RESA                          | ilable                         |                      | ♦ <u>More</u>                       |
| COPS Financial                  | GLRS                            | A 11                           |                      | )                                   |
| Data Collection                 | -                               | ♦ <u>More</u>                  |                      |                                     |
| View Documents                  | ETC ETC                         |                                | ·                    |                                     |
| Facility and School             | 🙀 Vendors                       |                                |                      |                                     |
| Registry                        | Diagonization All Organizations |                                |                      |                                     |
| Message Center                  | ~ ~                             | -                              |                      |                                     |
| Security Administration 🕨       |                                 |                                |                      |                                     |
| COPS Planning                   |                                 |                                |                      |                                     |

By performing a People Search in the portal and editing a user's account, within your assigned organizations, a Security Officer has the ability reset a user's passphrase.

#### 🚨 Chris Rivera

| Account Information |
|---------------------|
| Add to Favorites    |
| Help - Dticket      |

#### Hide Navigation 🐗

Privacy Policy | Terms of Use | Site Requirements | Feedback

Copyright © 2005-2009 Georgia Department of Education

## **People Search Results**

By selecting Show Suspended or Show Terminated users, Security Officers can see all users in system matching criteria.

|                         |                            |                        |          | Welcome to MyG                                                                                                    | aDOE          |            |
|-------------------------|----------------------------|------------------------|----------|----------------------------------------------------------------------------------------------------|---------------|------------|
| Department of Education | You have (0) new messages. |                        |          | Help - Dticket   Online                                                                                                    | Documentation |            |
| Navigation              | > Advance Search           |                        |          |                                                                                                    |               |            |
| County                  | Search By:                 |                        |          |                                                                                                    |               |            |
| : Rivera                | Last Name                  | V rivera               |          |                                                                                                    |               |            |
| vigation 🍓              | Show Suspended Users       | Show Terminated Users  |          |                                                                                                    |               |            |
|                         | People Search Results fo   | or 'rivera':           |          |                                                                                                    |               |            |
|                         |                            |                        | Pag      | es: [1]                                                                                                    |               |            |
|                         | Person Name                | Organization           | Is Activ | ve Email Address                                                                                                    | Edit Vie      | 2          |
|                         | rivera, <b>bismus</b>      | Terminated User        | No       | 4                                                                                                    | 2.ga.us 🤌 💡   |            |
|                         | Rivera, <b>Electro</b>     | Terminated User        | No       |                                                                                                    | 2 8           |            |
|                         | Rivera, Accesso            | Terminated User        | No       |                                                                                                    | 2 6           |            |
|                         | Rivera, 🚛 ն                | Terminated User        | No       |                                                                                                    | 2 8           |            |
|                         | Rivera, Chris              | Polk County            | Yes      | chris.x46flyer@gmail.com                                                                                                    |               | Click to E |
|                         | Rivera, Chris              | Information Technology | Yes      | crivera@doe.k12.ga.us                                                                                                    | 1             |            |
|                         | Rivera, <b>Concernant</b>  | Terminated User        | No       | (in 1997)                                                                                                    | 2 8           |            |
|                         | Rivera, <b>Caracita II</b> | Terminated User        | No       | rive Carlos and the second                                                                                                    | 2 8           |            |
|                         |                            |                        | 2000     | RIVE                                                                                                    | 🧈 ĝ           |            |
|                         | RIVERA,                    | Suspended User         | No       | The Y Let Market Barrier Barrier Ba |               |            |

### **Profile Edit Screen**

| 8=   | Edit Profile          |                              |            |
|------|-----------------------|------------------------------|------------|
| لعنا | Joe Doe (jdoe@doe.com | )                            |            |
|      | Salutation:           |                              |            |
|      | First Name:           | Joe                          | * Required |
|      | Middle Name:          |                              |            |
|      | Last Name:            | Doe                          | * Required |
|      | Display Name:         | Joe Doe                      |            |
|      | Email Address:        | jdoe@doe.com                 | * Required |
| La   | st 4-digits of SSN:   |                              | * Required |
|      | Birth Date:           |                              |            |
|      | Gender:               | OMale OFemale                |            |
|      | Phone Number:         |                              |            |
|      | Fax Number:           |                              |            |
|      | NT Login:             |                              |            |
|      | URL:                  |                              |            |
|      |                       | Reset Passphrase Click Here  |            |
| Aŗ   | oplication Role(s):   |                              |            |
| Ora  | anization Role(s):    | A School for Children - User |            |

To reset Passphrase for selected user, click on the Reset Passphrase button on the Profile Edit Screen for selected user.

### **Reset Passphrase**

#### Verify user information and click on the "Reset Passphrase" button again.

|                                    | Search Districts       | 0-9 A                    | B C      | DE      | FG     | н | I | ј к | L | м | N | 0 | р     | QI       | s s    | т           | u v                   | w                 | x        | Y Z      |
|------------------------------------|------------------------|--------------------------|----------|---------|--------|---|---|-----|---|---|---|---|-------|----------|--------|-------------|-----------------------|-------------------|----------|----------|
| Zabor                              |                        |                          |          |         |        |   |   |     |   |   |   |   |       |          | Wel    | come        | to M                  | lyG               | aD       | OE)      |
| Georgia Department of Education    | You have (43) new me   | essages,                 |          |         |        |   |   |     |   |   |   |   |       |          |        | <u>He</u> l | l <u>p - Dticke</u> t | t   <u>Online</u> | Docume   | entation |
| 🍅 Site Navigation                  | Reset passphrase f     |                          | e Doe (j | doe@doe | e.com) |   |   |     |   |   |   |   |       |          |        |             |                       |                   |          |          |
| Home                               | Keset Passphrase       |                          | Click    | Here    |        |   |   |     |   |   |   |   |       |          |        |             |                       |                   |          |          |
| Logout                             |                        |                          |          |         |        |   |   |     |   |   |   |   |       |          |        |             |                       |                   |          |          |
| Information Technology             |                        |                          |          |         |        |   |   |     |   |   |   |   |       |          |        |             |                       |                   |          |          |
| 🚨 Chris Rivera                     |                        |                          |          |         |        |   |   |     |   |   |   |   |       |          |        |             |                       |                   |          |          |
| Account Information                |                        |                          |          |         |        |   |   |     |   |   |   |   |       |          |        |             |                       |                   |          |          |
| Add to Favorites<br>Help - Dticket |                        |                          |          |         |        |   |   |     |   |   |   |   |       |          |        |             |                       |                   |          |          |
|                                    |                        |                          |          |         |        |   |   |     |   |   |   |   |       |          |        |             |                       |                   |          |          |
| Hide Navigation 📢                  |                        |                          |          |         |        |   |   |     |   |   |   |   |       |          |        |             |                       |                   |          |          |
| Privacy Policy   Terms             | of Use   Site Requirer | <u>ments</u>   <u>Fe</u> | eedback  |         |        |   |   |     |   |   |   |   | Соруг | ight © 2 | 005-20 |             | orgia Dep             |                   | t of Edu | ucation  |

#### **Reset Passphrase**

A new Passphrase is generated and displayed on the screen. Provide new passphrase to user, <u>they will not receive via e-mail</u>.

| <b>~~</b> <>                       | Search Districts 0-9 A B C D E F G H I J K L M N (                   | DPQRSTUVWXYZ                                          |
|------------------------------------|----------------------------------------------------------------------|-------------------------------------------------------|
| Zaboe                              |                                                                      | Welcome to MyGaDOE                                    |
| Georgia Department of Education    | You have (43) new messages.                                          | <u>Help - Dticket</u>   <u>Online Documentation</u>   |
| 🍅 Site Navigation                  | Reset passphrase for user Joe Doe (jdoe@doe.com)                     |                                                       |
| Home<br>Logout                     | Reset Passphrase Passphrase has been changed to Good5\$ActiveFriends |                                                       |
| Information Technology             |                                                                      |                                                       |
| 🚨 Chris Rivera                     |                                                                      |                                                       |
| Account Information                |                                                                      |                                                       |
| Add to Favorites<br>Help - Dticket |                                                                      |                                                       |
| Hide Navigation 📢                  |                                                                      |                                                       |
| Privacy Policy   Terms             | of Use   Site Requirements   Feedback                                | Copyright © 2005-2009 Georgia Department of Education |

### Provision Matrix – Security Officer Guide to User Provisioning

- Provides listing of available application roles for each application within the MyGaDOE Portal.
- Provides listing of default application roles provided for each organization role within the MyGaDOE Portal.

#### Provision Matrix – Role Mapping Access

| Request Provisioning                                                                                            |                                                                                                    |                                       |                                                               |
|----------------------------------------------------------------------------------------------------|----------------------------------------------------------------------------------------------------|---------------------------------------|---------------------------------------------------------------|
| STEP 1                                                                                                    | STEP 2                                                                                                    | STEP 3                                | STEP 4                                                        |
| Enter User Information                                                                                          | Select Districts And Roles                                                                                             | Select Applications And Roles         | Request Submission Summary                                    |
|                                                                                                    |                                                                                                    |                                       |                                                               |
| Step 3                                                                                                    | Drovisio                                                                                                    |                                       | - (Application Data Manaian slid has                          |
| Select an Application Role:                                                                                     | Provisio                                                                                                    | 1 IVIALITX To view Organization       | on/Application Role Mapping, dick <u>her</u>                  |
| Click on a $\textcircled{B}$ to see list of roles for that<br>Click on a $\textcircled{B}$ to select that role. | t application.                                                                                                    | ,                                     | Current Application Role<br>Assignments (per<br>Application): |
| Ģ-Georgia Testing Identifier                                                                                    |                                                                                                    |                                       | Click on a 🖻 to Remove that<br>role.                          |
| within the context of a single s                                                                                | d be assigned to those users who<br>school within the system. The BLD<br>in addition to the restrictions of t<br>rict. | G role is a further restriction of th |                                                               |
| GSO Unit Builder                                                                                                |                                                                                                    |                                       |                                                               |
| 🗄 Longitudinal Data System                                                                                      |                                                                                                    |                                       |                                                               |
| Professional Development                                                                                        |                                                                                                    |                                       |                                                               |
| Student Profile                                                                                                 |                                                                                                    |                                       |                                                               |
|                                                                                                    |                                                                                                    |                                       |                                                               |
| << Back                                                                                                    |                                                                                                    |                                       | Next >>                                                       |

The Provision Matrix

through a link on the Request Provisioning

wizard, steps 2 & 3.

The link is located

here.

near the top, shown

can be access

#### **Provision Matrix – Application Mapping**

| Application: CPI Legacy                                                    | * | Organizat      | tion Role: Select an Or | rganization Role   | ~              |
|----------------------------------------------------------------------------|---|----------------|-------------------------|--------------------|----------------|
| CPI Legacy                                                                 | ^ |                |                         |                    |                |
| CPI_Codes                                                                  |   | tion : CPI Leg | 201/                    |                    |                |
| Data Collection Applications                                               | a | don . CPI Leg  | acy                     |                    |                |
| Data Warehouse                                                             |   |                |                         |                    | 79             |
| Data Wizard Survey                                                         |   |                | Application R           | loles              |                |
| Displaced Students                                                         |   |                |                         |                    |                |
| rganization Document Management<br>Eden Reporting                          |   | HelpDesk       | Program Manager         | School System User | Superintendent |
| dministrator(Def Error Admin                                               |   |                |                         |                    |                |
| dministrator(Div Exceptional Students                                      | = |                |                         |                    |                |
| Facilities                                                                 |   | x              |                         |                    |                |
| Facility and School 2008                                                   |   | ^              |                         |                    |                |
| harter School Ad FIN_ERROR                                                 |   |                |                         | x                  |                |
| harter School Su                                                           |   |                |                         |                    | x              |
| ontent Manager Financial Codes                                             |   |                | x                       |                    |                |
| ontent Manager Free & Reduced Lunch                                        |   |                |                         |                    |                |
| Full Time Equivalent                                                       |   |                | x                       |                    |                |
| ontent Manager GASIS: Data Verification                                    |   |                | x                       |                    |                |
| PI Coordinator([GASIS: Reporting                                           |   |                |                         | x                  |                |
| GDOE Admin                                                                 |   |                |                         | x                  |                |
| PI Coordinator(<br>Georgia Testing Identifier                              |   | x              |                         |                    |                |
| Grante Accounting                                                          | _ |                |                         |                    |                |
| elp Desk(Divisio<br>Grants Net                                             |   | x              |                         |                    |                |
| rogram Administ GSEG                                                       |   | x              |                         |                    |                |
| GSO Unit Builder                                                           |   | x              |                         |                    |                |
| IE2.org Content                                                            |   |                |                         |                    | v              |
| uperintendent(D Interactive Reports<br>uperintendent(R Invoice Application |   |                |                         |                    | X              |

Select the Application from the drop down list on the Provision Matrix for the desired application.

Appropriate Application Roles will be shown for selected application.

## **CPI – Role Mapping**

| Application: CPI Legacy               | ¥                      |                | tion Role: Select an Or | ganization Role    | 8              |
|---------------------------------------|------------------------|----------------|-------------------------|--------------------|----------------|
| Organization Roles mapped to Applicat | tion Roles for Applica | tion : CPI Leg | асу                     |                    |                |
|                                       |                        |                | Application R           | oles               |                |
| Organization Roles                    | Administrator          | HelpDesk       | Program Manager         | School System User | Superintendent |
| Administrator(Department)             | x                      |                |                         |                    |                |
| Administrator(Division)               | x                      |                |                         |                    |                |
| Administrator(GLRS)                   |                        | X              |                         |                    |                |
| Charter School Administrator(School)  |                        |                |                         | x                  |                |
| Charter School Superintendent(School) |                        |                |                         |                    | x              |
| Content Manager(Department)           | x                      |                | x                       |                    |                |
| Content Manager(Division)             | x                      |                | x                       |                    |                |
| Content Manager(Program)              |                        |                | x                       |                    |                |
| CPI Coordinator(District)             |                        |                |                         | x                  |                |
| CPI Coordinator(RESA)                 |                        |                |                         | x                  |                |
| Help Desk(Department)                 |                        | x              |                         |                    |                |
| Help Desk(Division)                   |                        | x              |                         |                    |                |
| Program Administrator(GLRS)           |                        | x              |                         |                    |                |
| Staff(GLRS)                           |                        | x              |                         |                    |                |
| Superintendent(District)              |                        |                |                         |                    | x              |
| Superintendent(RESA)                  |                        |                |                         |                    | x              |

8/11/2016 60

## Free & Reduced Lunch – Role Mapping

| Application: Free & Reduced Lunch        | ▼ ○                     | Organization Role: | Select an Organization Role | ~              |
|------------------------------------------|-------------------------|--------------------|-----------------------------|----------------|
| Organization Roles mapped to Application | Roles for Application : | Free & Reduced L   | unch                        |                |
|                                          |                         | Δ                  | pplication Roles            |                |
| Organization Roles                       | Administrator           | Helpdesk           | School System User          | Superintendent |
| Administrator(GLRS)                      |                         | x                  |                             |                |
| Charter School Administrator(School)     |                         |                    | x                           |                |
| Charter School Superintendent(School)    |                         |                    |                             | x              |
| Content Manager(Department)              | x                       |                    |                             |                |
| Content Manager(Division)                | x                       |                    |                             |                |
| Data Analyst/Administration(Department)  | x                       |                    |                             |                |
| Data Analyst/Administration(Division)    | x                       |                    |                             |                |
| Director(ETC)                            |                         | x                  |                             |                |
| Help Desk(Department)                    |                         | x                  |                             |                |
| Help Desk(Division)                      |                         | x                  |                             |                |
| Instructional Staff(ETC)                 |                         | x                  |                             |                |
| Program Administrator(GLRS)              |                         | x                  |                             |                |
| Regional Helpdesk Analyst(ETC)           |                         | x                  |                             |                |
| Registrar(ETC)                           |                         | x                  |                             |                |
| School Nutrition Coordinator(District)   |                         |                    | x                           |                |
| School Nutrition Coordinator(RESA)       |                         |                    | x                           |                |
| Staff(GLRS)                              |                         | x                  |                             |                |
| Superintendent(District)                 |                         |                    |                             | x              |
| Superintendent(RESA)                     |                         |                    |                             | x              |

## **FTE – Role Mapping**

| Application: Full Time Equivalent       |                    | <ul> <li>Org</li> </ul> | anization Role:     | elect an Organizatio | n Role             | ~              |
|-----------------------------------------|--------------------|-------------------------|---------------------|----------------------|--------------------|----------------|
| Organization Roles mapped to Applicat   | ion Roles for Appl | ication : F             | ull Time Equivalent | :                    |                    |                |
|                                         |                    |                         | Арр                 | lication Roles       |                    |                |
| Organization Roles                      | Administrator      | Helpdesk                | Program Manager     | School Level User    | School System User | Superintendent |
| Charter School Administrator(School)    |                    |                         |                     |                      | x                  |                |
| Charter School Superintendent(School)   |                    |                         |                     |                      |                    | x              |
| Content Manager(Department)             | x                  |                         | x                   |                      |                    |                |
| Content Manager(Division)               | x                  |                         | x                   |                      |                    |                |
| Content Manager(Program)                |                    |                         | x                   |                      |                    |                |
| Data Analyst/Administration(Department) | x                  |                         |                     |                      |                    |                |
| Data Analyst/Administration(Division)   | x                  |                         |                     |                      |                    |                |
| Director(ETC)                           |                    | x                       |                     |                      |                    |                |
| FTE Coordinator(District)               |                    |                         |                     |                      | x                  |                |
| FTE Coordinator(RESA)                   |                    |                         |                     |                      | x                  |                |
| Help Desk(Department)                   |                    | х                       |                     |                      |                    |                |
| Help Desk(Division)                     |                    | х                       |                     |                      |                    |                |
| Instructional Staff(ETC)                |                    | x                       |                     |                      |                    |                |
| Principal(School)                       |                    |                         |                     | x                    |                    |                |
| Regional Helpdesk Analyst(ETC)          |                    | x                       |                     |                      |                    |                |
| Registrar(ETC)                          |                    | x                       |                     |                      |                    |                |
| Superintendent(District)                |                    |                         |                     |                      |                    | x              |
| Superintendent(RESA)                    |                    |                         |                     |                      |                    | x              |

## **Pre Identify for Testing – Role Mapping**

|                                          | Y ○ 0                   | Organization Role:  | Select an Organization Role | *              |
|------------------------------------------|-------------------------|---------------------|-----------------------------|----------------|
|                                          |                         | -                   |                             |                |
| Organization Roles mapped to Application | Roles for Application : | Pre Identify for Te | esting                      |                |
|                                          |                         | A                   | pplication Roles            |                |
| Organization Roles                       | Administrator           | Helpdesk            | School System User          | Superintendent |
| Assessment Director(District)            |                         |                     | x                           |                |
| Assessment Director(RESA)                |                         |                     | x                           |                |
| Charter School Administrator(School)     |                         |                     | x                           |                |
| Charter School Superintendent(School)    |                         |                     |                             | x              |
| Content Manager(Department)              | x                       |                     |                             |                |
| Content Manager(Division)                | x                       |                     |                             |                |
| Data Analyst/Administration(Department)  | x                       |                     |                             |                |
| Data Analyst/Administration(Division)    | x                       |                     |                             |                |
| Director(ETC)                            |                         | x                   |                             |                |
| FTE Coordinator(District)                |                         |                     | x                           |                |
| FTE Coordinator(RESA)                    |                         |                     | x                           |                |
| Help Desk(Department)                    |                         | x                   |                             |                |
| Help Desk(Division)                      |                         | x                   |                             |                |
| Instructional Staff(ETC)                 |                         | x                   |                             |                |
| Regional Helpdesk Analyst(ETC)           |                         | x                   |                             |                |
| Registrar(ETC)                           |                         | x                   |                             |                |
| Student Record Coordinator(District)     |                         |                     | x                           |                |
| Student Record Coordinator(RESA)         |                         |                     | x                           |                |
| Superintendent(District)                 |                         |                     |                             | x              |
| Superintendent(RESA)                     |                         |                     |                             | x              |
| Technical Staff(ETC)                     |                         | x                   |                             |                |

## **Student Record – Role Mapping**

| Organization/Application Role Ma        | pping              |             |                 |                       |                    |                |  |  |
|-----------------------------------------|--------------------|-------------|-----------------|-----------------------|--------------------|----------------|--|--|
| Application: Student Record             |                    | • Org       | anization Role: | Select an Organizatio | n Role             | >              |  |  |
| Organization Roles mapped to Applicat   | ion Roles for Appl | ication : S | tudent Record   |                       |                    |                |  |  |
|                                         |                    |             |                 |                       |                    |                |  |  |
| Application Roles                       |                    |             |                 |                       |                    |                |  |  |
| Organization Roles                      | Administrator      | Helpdesk    | Program Manager | School Level User     | School System User | Superintendent |  |  |
| Charter School Administrator(School)    |                    |             |                 |                       | x                  |                |  |  |
| Charter School Superintendent(School)   |                    |             |                 |                       |                    | x              |  |  |
| Content Manager(Department)             | x                  |             | x               |                       |                    |                |  |  |
| Content Manager(Division)               | x                  |             | x               |                       |                    |                |  |  |
| Content Manager(Program)                |                    |             | x               |                       |                    |                |  |  |
| Data Analyst/Administration(Department) | x                  |             |                 |                       |                    |                |  |  |
| Data Analyst/Administration(Division)   | x                  |             |                 |                       |                    |                |  |  |
| Director(ETC)                           |                    | x           |                 |                       |                    |                |  |  |
| Help Desk(Department)                   |                    | x           |                 |                       |                    |                |  |  |
| Help Desk(Division)                     |                    | x           |                 |                       |                    |                |  |  |
| Instructional Staff(ETC)                |                    | x           |                 |                       |                    |                |  |  |
| Portal User(District)                   |                    |             |                 |                       | x                  |                |  |  |
| Portal User(RESA)                       |                    |             |                 |                       | x                  |                |  |  |
| Principal(School)                       |                    |             |                 | x                     |                    |                |  |  |
| Regional Helpdesk Analyst(ETC)          |                    | x           |                 |                       |                    |                |  |  |
| Registrar(ETC)                          |                    | x           |                 |                       |                    |                |  |  |
| Student Record Coordinator(District)    |                    |             |                 |                       | x                  |                |  |  |
| Student Record Coordinator(RESA)        |                    |             |                 |                       | x                  |                |  |  |
| Superintendent(District)                |                    |             |                 |                       |                    | x              |  |  |
| Superintendent(RESA)                    |                    |             |                 |                       |                    | x              |  |  |
| Technical Staff(ETC)                    |                    | x           |                 |                       |                    |                |  |  |

## **Provision Matrix – Org Role Mapping**

| Application: Select an Application              | Organization Role:                    | CPI Coordinator (District)                                                  | ~ |
|-------------------------------------------------|---------------------------------------|-----------------------------------------------------------------------------|---|
|                                                 |                                       | CPI Coordinator (District)                                                  | ^ |
| Application/Application Roles mapped for Organi | zation Role: CPI Coordinator (Distric | CPI Coordinator (Other)<br>CPI Coordinator (RESA)                           |   |
|                                                 |                                       | Curriculum Director (District)                                              |   |
|                                                 |                                       | Curriculum Director (Other)                                                 |   |
| CPI Legacy                                      |                                       | Curriculum Director (RESA)                                                  |   |
|                                                 |                                       | Data Analyst/Administration (Department)                                    |   |
| Georgia Testing Identifier                      |                                       | Data Analyst/Administration (Division)                                      |   |
| GSO Unit Builder                                |                                       | Data Analyst/Administration (Program)                                       |   |
|                                                 |                                       | Data Analyst/Administration (Unit)                                          |   |
| Interactive Reports                             |                                       | Department User (Department)<br>Director (ETC)                              |   |
| +                                               |                                       | Director (Division)                                                         |   |
| Portal                                          |                                       | District User (District)                                                    |   |
| Security Administration                         |                                       | Division User (Division)                                                    |   |
|                                                 |                                       | Executive Superintendent (Agency)                                           |   |
| Teacher Retirement System                       |                                       | Facilities Coordinator (District)                                           |   |
|                                                 |                                       | Facilities Coordinator (Other)                                              |   |
|                                                 |                                       | Facilities Coordinator (RESA)                                               |   |
|                                                 | Close                                 | Facility Chief (Facility)<br>Field Agent (Department)                       |   |
|                                                 |                                       | Field Agent (Division)                                                      |   |
|                                                 |                                       | Financial Administrator (Department)                                        |   |
|                                                 |                                       | Financial Administrator (Division)                                          |   |
|                                                 |                                       | Financial Administrator (Program)                                           |   |
|                                                 |                                       | Financial Administrator (Unit)                                              |   |
|                                                 |                                       | Financial Review Coordinator (District)                                     |   |
|                                                 |                                       | Financial Review Coordinator (Other)<br>Financial Review Coordinator (RESA) |   |
|                                                 |                                       | Former User (Other)                                                         | ~ |

Select the Organizational Role from the drop down list on the Provision Matrix for the desired Org Role.

Default set of applications and roles will be listed for selected Org Role.

#### CPI Coordinator District – App Role Mapping

| Organization/Application Role Mapping                                                                                                    |
|----------------------------------------------------------------------------------------------------|
| Application: Select an Application     Organization Role: CPI Coordinator (District)                                                                                                    |
| Application/Application Roles mapped for Organization Role: CPI Coordinator (District)                                                                                                    |
| <sup>⊟</sup> CPI Legacy<br>▶School System User - CPI School System User                                                                                                    |
| Georgia Testing Identifier<br>• dist - The district level role should be assigned to those users who are to be restricted to only acting within the context of a single district within the system. The DIST role is a further restriction on the STAT role. Users with this role will be prohibited from performing system level activities such as viewing the system summary, managing duplicate IDs, reviewing batches outside of their district, change district, and search input records. |
| GSO Unit Builder                                                                                                    |
| Tinteractive Reports                                                                                                    |
| Portal                                                                                                    |
| Security Administration                                                                                                    |
| Coordinator - District level coordinator                                                                                                    |
| <sup></sup>                                                                                                    |

#### FTE Coordinator (District) – App Role Mapping

| Organization/Application Role Mapping                                                                                                    |
|----------------------------------------------------------------------------------------------------|
| Application: Select an Application     Organization Role: FTE Coordinator (District)                                                                                                    |
| Application/Application Roles mapped for Organization Role: FTE Coordinator (District)                                                                                                    |
| Displaced Students                                                                                                    |
| Facility and School 2008                                                                                                    |
| District Consumer - District Consumer                                                                                                    |
| Grand Full Time Equivalent                                                                                                    |
| School System User - Application functionality for their specific system/district, and run reports                                                                                                    |
| GASIS: Data Verification                                                                                                    |
| eorgia Testing Identifier                                                                                                    |
| • dist - The district level role should be assigned to those users who are to be restricted to only acting within the context of a single district within the system. The DIST role is a further restriction on the STAT role. Users with this role will be prohibited from performing system level activities such as viewing the system summary, managing duplicate IDs, reviewing batches outside of their district, change district, and search input records. |
| GSO Unit Builder                                                                                                    |
| Tinteractive Reports                                                                                                    |
| • Portal                                                                                                    |
| Pre Identify for Testing                                                                                                    |
| Private School Collection                                                                                                    |
| Endent Course Profile                                                                                                    |

## Principal (School) – App Role Mapping

| Organization/Application Role Mapping                     |                  |                         |                                                      |
|-----------------------------------------------------------|------------------|-------------------------|------------------------------------------------------|
| O Application: Select an Application                      | ~                | • Organization Role:    | Principal (School)                                   |
| Application/Application Roles mapped for Orga             | inization Role   | : Principal (School)    |                                                      |
| <sup>⊟_</sup> AYP/NCLB                                    |                  |                         |                                                      |
| Principal - AYP/NCLB Principal                            |                  |                         |                                                      |
| CAR                                                       |                  |                         |                                                      |
| Central Directory                                         |                  |                         |                                                      |
| Exceptional Students                                      |                  |                         |                                                      |
|                                                           |                  |                         |                                                      |
| School Level User - User at a School who<br>belonging to. | ) is principal a | and the user can see th | ne FTE Error Report for the School where the user is |
| GASIS: Reporting                                          |                  |                         |                                                      |
| Georgia Testing Identifier                                |                  |                         |                                                      |
| Graduation Coach Program                                  |                  |                         |                                                      |
| GSO Unit Builder                                          |                  |                         |                                                      |
| Portal                                                    |                  |                         |                                                      |
| Professional Development                                  |                  |                         |                                                      |
| Student Course Profile                                    |                  |                         |                                                      |
| Student Profile                                           |                  |                         |                                                      |
| Student Record                                            |                  |                         |                                                      |

## **Teacher (School) – App Role Mapping**

| Organization/Application Role Mapping                |         |                    |                  |   |
|------------------------------------------------------|---------|--------------------|------------------|---|
| O Application: Select an Application                 | ~       | Organization Role: | Teacher (School) | ~ |
| Application/Application Roles mapped for Organizatio | n Role: | Teacher (School)   |                  |   |
| GSO Unit Builder                                     |         |                    |                  |   |
| Portal                                               |         |                    |                  |   |
| Professional Development                             |         |                    |                  |   |
| 🚊 Student Profile                                    |         |                    |                  |   |
| Teacher - Teacher                                    |         |                    |                  |   |

## Security Officer (District) – App Role Mapping

| Organization/Application Role Mapping                                                   |   |
|-----------------------------------------------------------------------------------------|---|
| Opplication: Select an Application Organization Role: Security Officer (District)       | * |
| Application/Application Roles mapped for Organization Role: Security Officer (District) |   |
| GSO Unit Builder                                                                        |   |
| Duit Builder - Gives access to Unit Builder                                             |   |
|                                                                                         |   |
| User - Portal User     Security Officer - Access to Security Officer Functionality      |   |
| Security Administration                                                                 |   |
| Security Officer                                                                        |   |
| Student Profile                                                                         |   |
| District User - District User                                                           |   |
| Task Manager                                                                            |   |

## **Superintendent (District) – App Role Mapping**

| Organization/Application Role Mapping              |                                              |
|----------------------------------------------------|----------------------------------------------|
| O Application: Select an Application               | Organization Role: Superintendent (District) |
| Application/Application Roles mapped for Organizat | ion Role: Superintendent (District)          |
| <sup>⊥</sup><br>AYP/NCLB                           |                                              |
| Entral Directory                                   | <sup>⊕</sup> Pre Identify for Testing        |
| Consolidated Application                           | Private School Collection                    |
| COPS - Financial                                   | 🕀 Professional Development                   |
| <sup>—</sup> CPI Legacy                            | • Pupil Transportation                       |
| Data Warehouse                                     | <sup>⊕</sup> QBE                             |
| Exceptional Students                               | 🗄                                            |
| Facility and School 2008                           | 🗄 "Special Education Annual Reports          |
| FIN_ERROR                                          | Student Course Profile                       |
| Finance                                            | E. Student Profile                           |
| Free & Reduced Lunch                               | E. Student Record                            |
| Full Time Equivalent                               | 🕀 Teacher Retirement System                  |
| GASIS: Data Verification                           | TitleI LEA                                   |
| GASIS: Reporting                                   | <sup>.</sup>                                 |
| Georgia Testing Identifier                         |                                              |
| GSO Unit Builder                                   |                                              |
| Tinteractive Reports                               |                                              |
| Egacy Facilities                                   |                                              |

## SR Coordinator (District) – App Role Mapping

| O Application: Select an Application                        | Organization Role:       | Student Record Coordinator (District) | * |
|-------------------------------------------------------------|--------------------------|---------------------------------------|---|
| Application/Application Roles mapped for Organization Roles | Student Record Coord     | inator (District)                     |   |
| AYP/NCLB                                                    |                          |                                       |   |
| •District User - AYP/NCLB District User                     |                          |                                       |   |
| Data Warehouse                                              |                          |                                       |   |
| • District Coordinator - District Coordinator               |                          |                                       |   |
| Displaced Students                                          |                          |                                       |   |
| GASIS: Data Verification                                    |                          |                                       |   |
| Georgia Testing Identifier                                  |                          |                                       |   |
| GSO Unit Builder                                            |                          |                                       |   |
| Interactive Reports                                         |                          |                                       |   |
| Portal                                                      |                          |                                       |   |
| Pre Identify for Testing                                    |                          |                                       |   |
| School System User - Application functionality for the      | r specific system/distri | st                                    |   |
| Student Course Profile                                      |                          |                                       |   |
|                                                             |                          |                                       |   |

## **Common Problem – Over Provisioning**

A common issue we see on the Helpdesk is overprovisioning of a user's account, especially for Technology Coordinators and Superintendents!

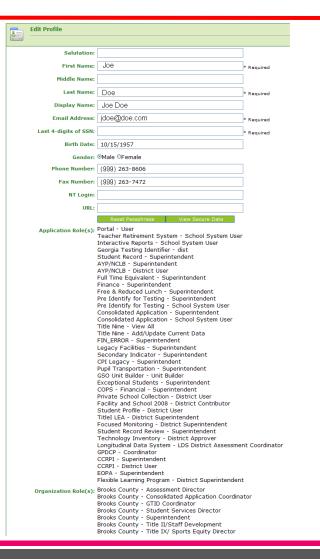

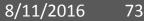

## Over Provisioning - Cause for a Multitude of Issues

- Application Errors
- Unable to Sign-Off on Collections
- District Role Identification Issues
- District Notification Issues

| Brooks County - Assessment Director<br>Brooks County - Consolidated Application Coordinator<br>Brooks County - GTID Coordinator<br>Brooks County - Student Services Director<br>Brooks County - Superintendent<br>Brooks County - Title II/Staff Development<br>Brooks County - Title IV/Sports Equity Director |
|----------------------------------------------------------------------------------------------------|
| Brooks County - Title IX/ Sports Equity Director                                                                                                    |

Application Role(s): Portal - User Teacher Retirement System - School System User Interactive Reports - School System User Georgia Testing Identifier - dist Student Record - Superintendent AYP/NCLB - Superintendent AYP/NCLB - District User Full Time Equivalent - Superintendent Finance - Superintendent Free & Reduced Lunch - Superintendent Pre Identify for Testing - Superintendent Pre Identify for Testing - School System User Consolidated Application - Superintendent Consolidated Application - School System User Title Nine - View All Title Nine - Add/Update Current Data FIN\_ERROR - Superintendent Legacy Facilities - Superintendent Secondary Indicator - Superintendent CPI Legacy - Superintendent Pupil Transportation - Superintendent GSO Unit Builder - Unit Builder Exceptional Students - Superintendent COPS - Financial - Superintendent Private School Collection - District User Facility and School 2008 - District Contributor Student Profile - District User TitleI LEA - District Superintendent Focused Monitoring - District Superintendent Student Record Review - Superintendent Technology Inventory - District Approver Longitudinal Data System - LDS District Assessment Coordinator GPDCP - Coordinator CCRPI - Superintendent CCRPI - District User

EOPA - Superintendent Flexible Learning Program - District Superintendent

## **Questions?**

#### How to Get Additional Assistance:

You may contact the Technology Management Customer Support Team by using the Help-dticket link on the left side of the MyGaDOE portal menu.

You may also request assistance by emailing <u>dticket@doe.k12.ga.us</u> or by calling <u>1-800-869-1011</u>. Please provide a detailed message as well as your contact information.

> Technology Management Customer Support Center Georgia Department of Education

Support Team Staff: Carl Ogletree, Charles Lang, Eula Braxton, Chris Smith, Irish Saxton, Patty Miller, & Vidrine Jones **Presentation Survey** 

 Please take the time to let us know your thoughts regarding this presentation and any suggestions for improvement. Survey can be accessed at the link below:

http://gadoe.org/surveys/Tech-GCPNTFK

Thank You!